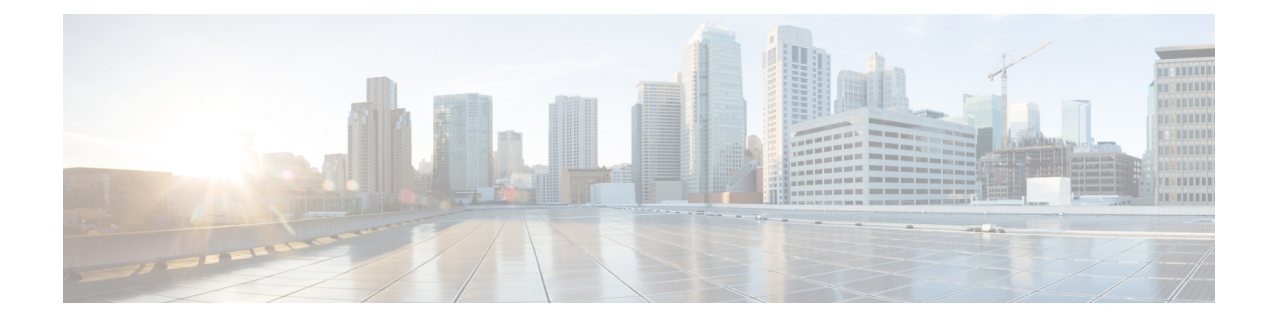

# **Use Cases: Application Hosting**

This chapter describes use cases for running applications on IOS XR.

• Hosting iPerf in Docker Containers to Measure Network [Performance](#page-0-0) using Application Manager, on [page](#page-0-0) 1

# <span id="page-0-0"></span>**Hosting iPerf in Docker Containers to Measure Network Performance using Application Manager**

Measuring the network performance is important to test the efficiency of the network. Network throughput, bandwidth, latency, and packet loss are some of the parameters used to measure the network performance. iPerf is a commonly used application for measuring network performance. The iPerf application is hosted on systems at both ends of the connection that is measured. One system is used as the server, and the other system is used as the client. At least one system must be a Cisco IOS XR router, the other system can be any other external entity like a controller or another router.

This use case illustrates the procedure for hosting the iPerf application in docker containers on two Cisco IOS XR routers, Router A and Router B to measure network performance. Router A hosts the iPerf server and Router B hosts the iPerf client.

In this usecase, we demonstrate the example of testing network bandwidth when a route update takes place. Router A hosts the iPerf Server and Router B hosts the iPerf Client. Router C and Router D are intermediate routers that allow traffic flow from Router A to Router B and vice-versa.

521396

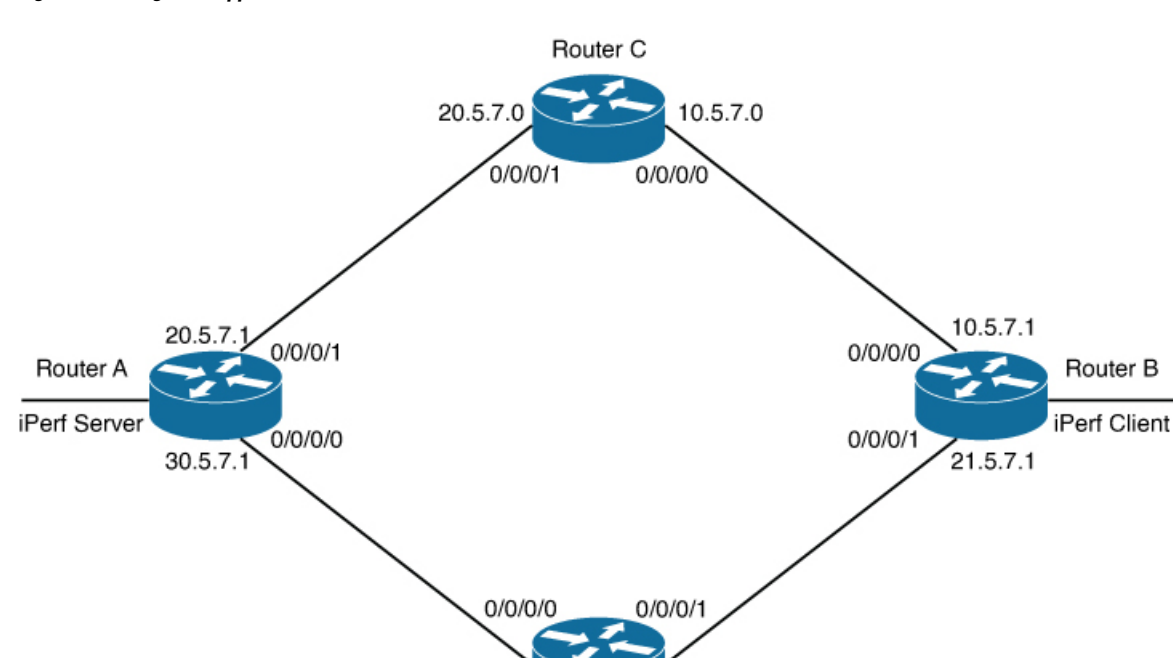

21.5.7.0

#### **Figure 1: Hosting iPerf Application in Cisco IOS XR Routers**

# **Verify Connection between the iPerf Server and iPerf Client Applications**

30.5.7.0

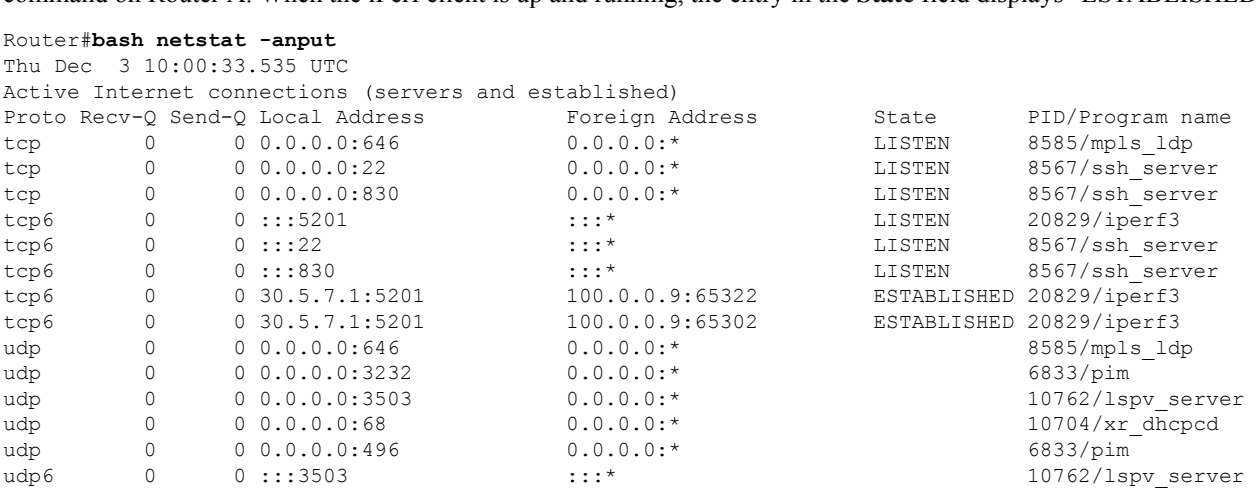

Verify whether the connection is established between iPerf server and iPerf clients by executing the **bash netstat -anput** command on Router A. When the iPerf client is up and running, the entry in the **State** field displays "ESTABLISHED".

Router D

#### **Install the iPerf Server Application**

**Step 1** Install the iPerf application RPM on Router A. Only the RPM file format is supported.

Router#**appmgr package install rpm /misc/disk1/iperf-0.1.0-XR\_7.3.1.x86\_64.rpm**

Router#**show appmgr source-table** Thu Dec 3 09:57:40.808 UTC Name File --------------- --------------------------------------------------------------- iperf iperf.tar.gz Router#

**Step 2** Configure the application to run as iPerf server.

#### Router#**config**

```
Thu Dec 3 09:57:54.034 UTC
Router(config)#appmgr
Router(config-appmgr)#application iperf-server-app
Router(config-application)#activate type docker source iperf docker-run-opts "--net=host" docker-run-cmd
"iperf3 -s -d"
Router(config-application)#commit
Thu Dec 3 09:57:54.398 UTC
```
**Step 3** Verify the basic details (application name and state) about the activated iPerf server application.

```
Router#show appmgr application-table
Name Type Config State Status
-------- ------- ------------- -------------------------
iperf-server-app Docker Activated Up 2 seconds
Router#
Thu Dec 3 09:57:54.398 UTC
Router#show appmgr application name iperf-server-app info summary
Thu Dec 3 09:58:15.569 UTC
Application: iperf-server-app
   Type: Docker
   Source: iperf
   Config State: Activated
   Container ID: 0118f9006cde2787e9809eb7c62ad8b552925b559a689c7aaa80f80d7ce43c02
   Image: alpine1:latest
   Command: "iperf3 -s -d"
   Status: Up 7 seconds
Thu Dec 3 09:57:54.398 UTC
Router#show appmgr application name iperf-server-app info detail
Thu Dec 3 09:58:26.401 UTC
Application: iperf-server-app
   Type: Docker
   Source: iperf
   Config State: Activated
   Docker Information:
       Container ID: 0118f9006cde2787e9809eb7c62ad8b552925b559a689c7aaa80f80d7ce43c02
       Container name: iperf-server-app
       Labels:
       Image: alpine1:latest
       Command: "iperf3 -s -d"
       Created at: 2020-12-03 09:58:08 +0000 UTC
       Running for: 18 seconds ago
       Status: Up 18 seconds
       Size: 0B
       Ports:
       Mounts:
       Networks: host
```

```
LocalVolumes: 0
Router#show appmgr application name iperf-server-app stats
Thu Dec 3 09:58:39.594 UTC
Application Stats: iperf-server-app
  CPU Percentage: 0.00%
  Memory Usage: 624KiB / 31.23GiB
  Memory Percentage: 0.00%
  Network IO: 0B / 0B
  Block IO: 0B / 0B
  PIDs: 1
Router#
```
**Step 4** Verify if the iPerf server is listening on the default port (5201) by using the netstat command inside the container.

The appmgr application exec name *app\_name* docker-exec-cmd command can be used to execute any commands inside the container.

```
Router#appmgr application exec name iperf-server-app docker-exec-cmd name netstat -lnput
Active Internet connections (only servers)<br>
Proto Recv-Q Send-Q Local Address<br>
tcp 0 0 127.0.0.11:46727 0.0.0.0:*
Proto Recv-Q Send-Q Local Address Foreign Address State PID/Program name
\begin{matrix} \texttt{top} & 0 & 0 & 127.0.0.11:46727 & 0.0.0.0.^{\star} & \texttt{LISTEN} \\ \texttt{top} & 0 & 0 & 0.0.0.0.5201 & 0.0.0.0.^{\star} & \texttt{LISTEN} \end{matrix}tcp 0 0 0.0.0.0:5201 0.0.0.0:* LISTEN -
udp 0 0 127.0.0.11:39552 0.0.0.0:*
Router#
```
### **Install the iPerf Client Application**

**Step 1** Install the iPerf application RPM on Router B.

```
Router#appmgr package install rpm /misc/disk1/iperf-0.1.0-XR_7.3.1.x86_64.rpm
Router#show appmgr source-table
Thu Dec 3 09:57:40.808 UTC
Name File
--------------- ----------------------------------------------------------------
iperf iperf.tar.gz
Router#
```
**Step 2** Configure the application to run as iPerf client with a timeout (600s in this case).

```
Router#config
Thu Dec 3 09:57:54.034 UTC
Router(config)#appmgr
Router(config-appmgr)#application iperf-client-app
Router(config-application)#activate type docker source iperf docker-run-opts "--net=host" docker-run-cmd
"iperf3 -c 30.5.7.1 -t 600"
Router(config-application)#commit
Thu Dec 3 09:57:54.398 UTC
```
- Hosting the iPerf client application on Router B by providing the iPerf server physical interface IP address (30.5.7.1) establishes communication between Router B and Router A. **Note**
- **Step 3** Verify the basic details (application name and state) about the activated iPerf client application.

```
Router#show appmgr application-table
Thu Dec 3 09:59:47.628 UTC
Name Type Config State Status
-------- ------- ------------- -------------------------
iperf-client-app Docker Activated Up 2 seconds
```
Router#**bash netstat -anput**

```
Router#
Thu Dec 3 09:57:54.398 UTC
Router#show appmgr application name iperf-client-app info summary
Thu Dec 3 09:59:54.534 UTC
Application: iperf-client-app
   Type: Docker
   Source: iperf
   Config State: Activated
   Container ID: 40e1730a97666b2b44c8c9313b94b0138925c9198ae63244ff3bd386132d9c9c
   Image: alpine1:latest
   Command: "iperf3 -c 30.5.7.1 -t 600"
    Status: Up 9 seconds
Router#show appmgr application name iperf-client-app info detail
Application: iperf-client-app
    Type: Docker
    Source: iperf
    Config State: Activated
    Docker Information:
        Container ID: 40e1730a97666b2b44c8c9313b94b0138925c9198ae63244ff3bd386132d9c9c
        Container name: iperf-client-app
       Labels:
       Image: alpine1:latest
        Command: "iperf3 -c 30.5.7.1 -t 600"
        Created at: 2020-12-03 09:59:45 +0000 UTC
        Running for: 20 seconds ago
        Status: Up 20 seconds
       Size: 0B
        Ports:
        Mounts:
       Networks: host
       LocalVolumes: 0
Router#show appmgr application name iperf-client-app stats
Thu Dec 3 10:00:18.079 UTC
Application Stats: iperf-client-app
   CPU Percentage: 0.11%
   Memory Usage: 720KiB / 31.23GiB
  Memory Percentage: 0.00%
   Network IO: 0B / 0B
   Block IO: 0B / 0B
   PIDs: 1
Router#
```
### **Verify Connection between the iPerf Server and iPerf Client Applications**

Verify whether the connection is established between iPerf server and iPerf clients by executing the **bash netstat -anput** command on Router A. When the iPerf client is up and running, the entry in the **State** field displays "ESTABLISHED".

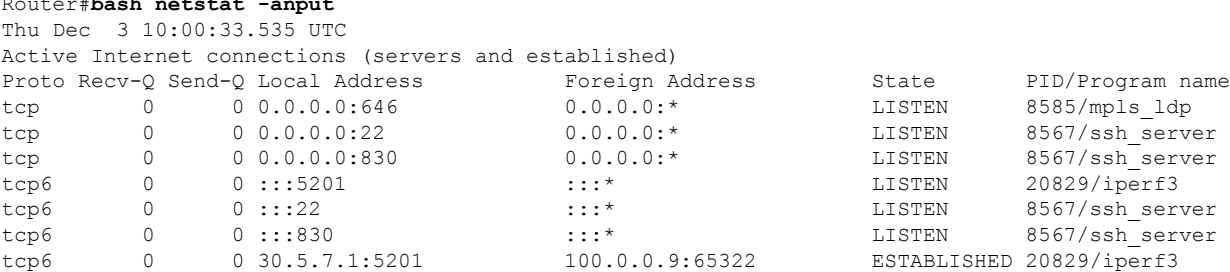

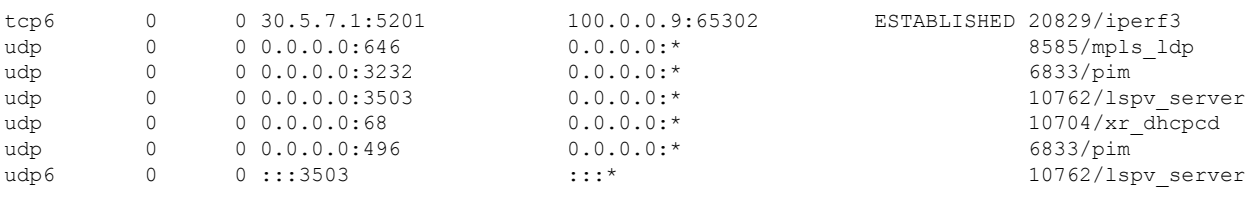

## **Measure Network Performance**

**Step 1** Verify the traffic route from Router B to Router A using the **show ip route** command, on Router B.

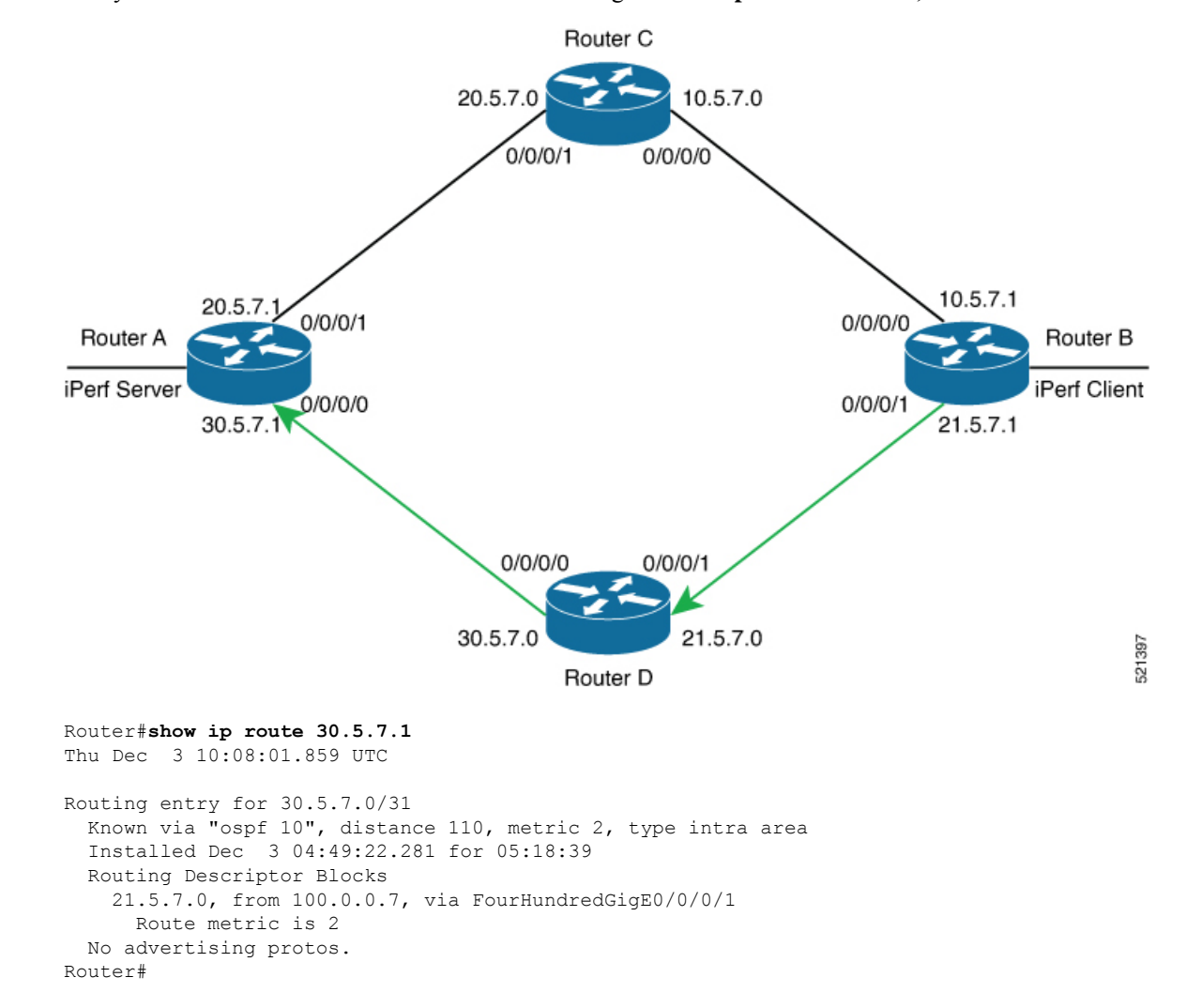

**Step 2** Check the network performance between iPerf client and iPerf server (on Router B and Router A).

You can view the network monitoring parameters by executing the **show appmgr application name iperf-client-app logs** command, on Router B that hosts the iPerf client.

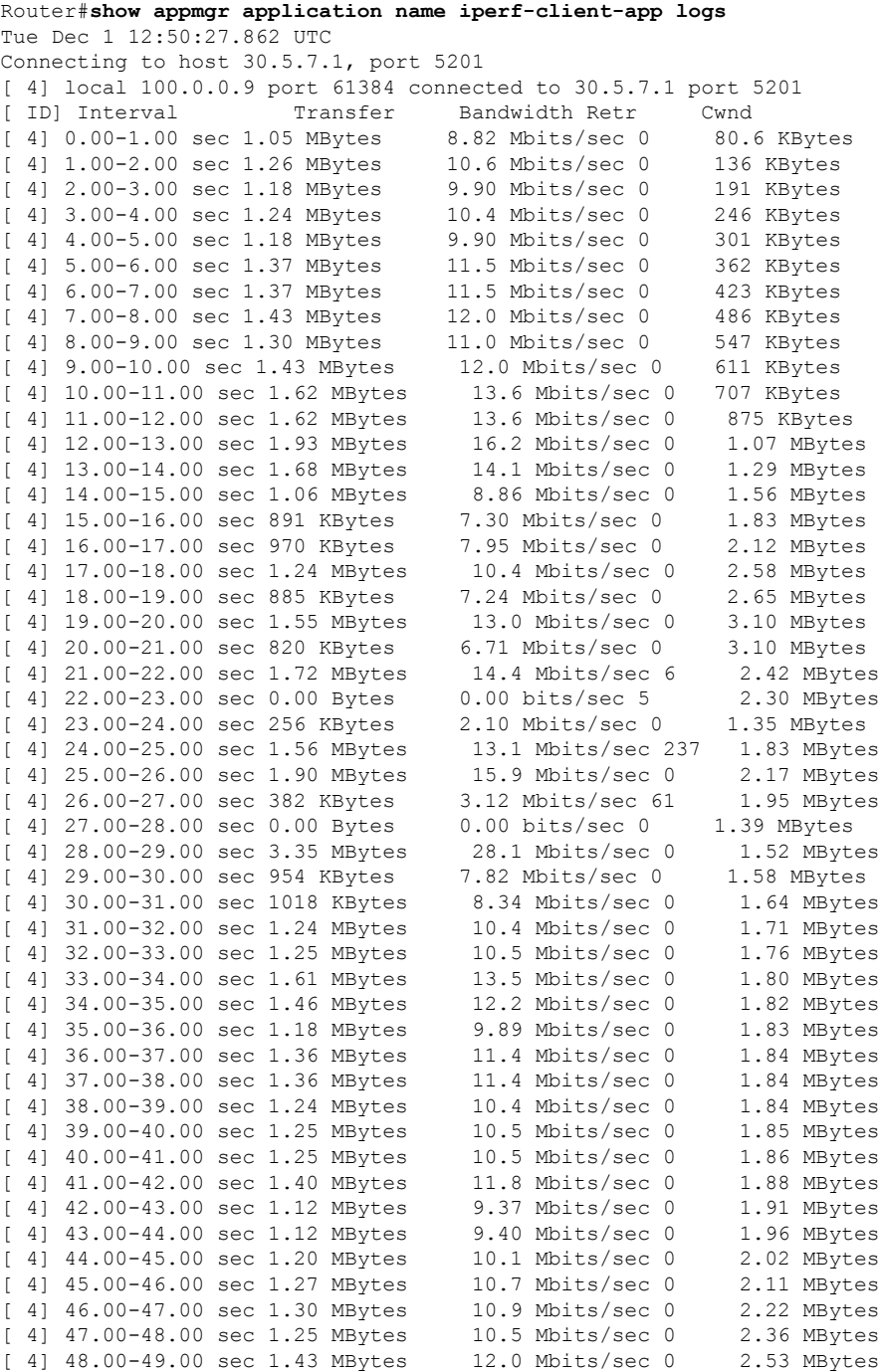

#### **Step 3** Bring down the interface on Router D using the **shut** command to trigger a route update.

Router(config)#**interface FourhundredGig0/0/0/0** Router(config-if)#**shut** Router(config-if)#**commit**

Because of the interface shutdown, the route to 30.5.7.1 needs to be updated and hence momentarily there will be no route to this address. **Note**

**Step 4** During the route update, check the network performance by executing the **show appmgr application name** *app\_name* **logs** command.

You will notice that the entries in the **Bandwidth** field is Zero for a short duration, when the new route is installed.

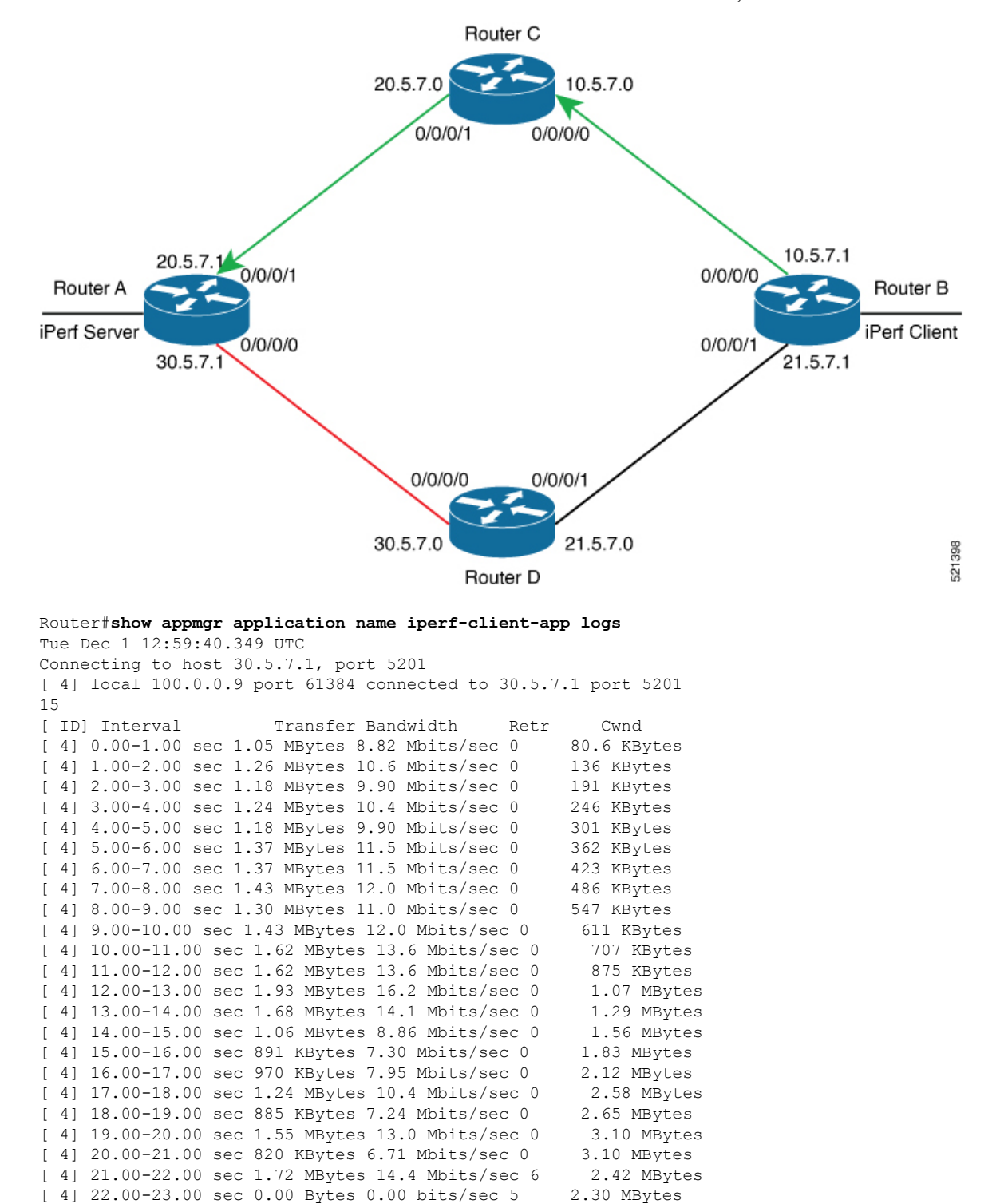

[ 4] 23.00-24.00 sec 256 KBytes 2.10 Mbits/sec 0 1.35 MBytes

 $\mathbf{l}$ 

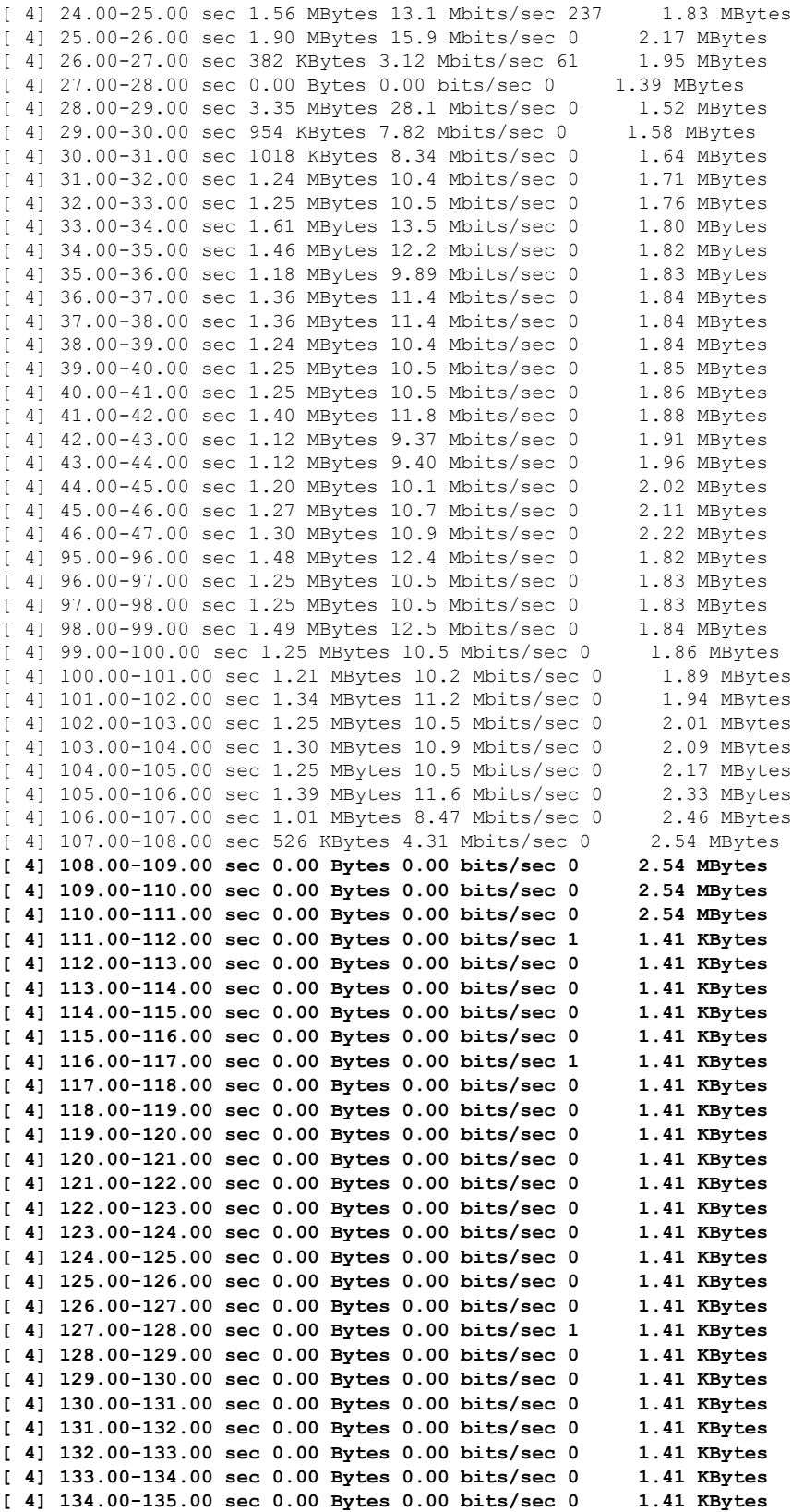

**[ 4] 135.00-136.00 sec 0.00 Bytes 0.00 bits/sec 0 1.41 KBytes [ 4] 136.00-137.00 sec 0.00 Bytes 0.00 bits/sec 0 1.41 KBytes [ 4] 137.00-138.00 sec 0.00 Bytes 0.00 bits/sec 0 1.41 KBytes [ 4] 138.00-139.00 sec 0.00 Bytes 0.00 bits/sec 0 1.41 KBytes [ 4] 139.00-140.00 sec 0.00 Bytes 0.00 bits/sec 0 1.41 KBytes [ 4] 140.00-141.00 sec 0.00 Bytes 0.00 bits/sec 0 1.41 KBytes [ 4] 141.00-142.00 sec 0.00 Bytes 0.00 bits/sec 0 1.41 KBytes [ 4] 142.00-143.00 sec 0.00 Bytes 0.00 bits/sec 0 1.41 KBytes [ 4] 143.00-144.00 sec 0.00 Bytes 0.00 bits/sec 0 1.41 KBytes [ 4] 144.00-145.00 sec 0.00 Bytes 0.00 bits/sec 0 1.41 KBytes [ 4] 145.00-146.00 sec 0.00 Bytes 0.00 bits/sec 0 1.41 KBytes [ 4] 146.00-147.00 sec 0.00 Bytes 0.00 bits/sec 0 1.41 KBytes [ 4] 147.00-148.00 sec 0.00 Bytes 0.00 bits/sec 0 1.41 KBytes [ 4] 148.00-149.00 sec 0.00 Bytes 0.00 bits/sec 0 1.41 KBytes [ 4] 149.00-150.00 sec 0.00 Bytes 0.00 bits/sec 0 1.41 KBytes** [ 4] 150.00-151.00 sec 700 KBytes 5.73 Mbits/sec 847 600 KBytes [ 4] 151.00-152.00 sec 954 KBytes 7.82 Mbits/sec 993 1.32 MBytes [ 4] 152.00-153.00 sec 509 KBytes 4.17 Mbits/sec 0 1.79 MBytes [ 4] 153.00-154.00 sec 1.08 MBytes 9.07 Mbits/sec 0 1.85 MBytes [ 4] 154.00-155.00 sec 1.38 MBytes 11.6 Mbits/sec 0 1.90 MBytes [ 4] 155.00-156.00 sec 1.55 MBytes 13.0 Mbits/sec 0 1.98 MBytes [ 4] 156.00-157.00 sec 1.16 MBytes 9.71 Mbits/sec 0 2.04 MBytes [ 4] 157.00-158.00 sec 1.21 MBytes 10.2 Mbits/sec 0 2.10 MBytes [ 4] 158.00-159.00 sec 1.26 MBytes 10.6 Mbits/sec 0 2.17 MBytes [ 4] 159.00-160.00 sec 1.14 MBytes 9.56 Mbits/sec 0 2.23 MBytes [ 4] 160.00-161.00 sec 1.29 MBytes 10.8 Mbits/sec 0 2.27 MBytes [ 4] 161.00-162.00 sec 1.24 MBytes 10.4 Mbits/sec 0 2.34 MBytes [ 4] 162.00-163.00 sec 1.42 MBytes 11.9 Mbits/sec 0 2.41 MBytes [ 4] 163.00-164.00 sec 1.11 MBytes 9.34 Mbits/sec 0 2.46 MBytes [ 4] 164.00-165.00 sec 1.39 MBytes 11.7 Mbits/sec 0 2.56 MBytes [ 4] 165.00-166.00 sec 995 KBytes 8.16 Mbits/sec 0 2.69 MBytes [ 4] 166.00-167.00 sec 1.88 MBytes 15.7 Mbits/sec 0 2.94 MBytes [ 4] 167.00-168.02 sec 950 KBytes 7.69 Mbits/sec 0 3.12 MBytes [ 4] 168.02-169.00 sec 1.79 MBytes 15.2 Mbits/sec 0 3.12 MBytes [ 4] 169.00-170.01 sec 1.27 MBytes 10.6 Mbits/sec 0 3.12 MBytes [ 4] 170.01-171.00 sec 1.25 MBytes 10.5 Mbits/sec 23 1.60 MBytes - - - - - - - - - - - - - - - - - - - - - - - - - **[ ID] Interval Transfer Bandwidth Retr [ 4] 0.00-600.00 sec 704 MBytes 9.84 Mbits/sec 12069 sender [ 4] 0.00-600.00 sec 702 MBytes 9.82 Mbits/sec receiver**

iperf Done.

*<!-On Router A!>* Router#**show appmgr application name iperf-server-app stats** Thu Dec 3 11:45:47.790 UTC Application Stats: iperf-server-app CPU Percentage: 0.00% Memory Usage: 816KiB / 31.23GiB Memory Percentage: 0.00% Network IO: 0B / 0B Block IO: 0B / 0B PIDs: 1 *<!-On Router B!>* Router#**show appmgr application name iperf-client-app stats** Thu Dec 3 11:45:59.418 UTC Application Stats: iperf-client-app CPU Percentage: 0.00% Memory Usage: 0B / 0B Memory Percentage: 0.00% Network IO: 0B / 0B

Ш

```
Block IO: 0B / 0B
PIDs: 0
```
#### **Stop iPerf Applications**

Stop the iPerf applications on Router A and Router B using the **appmgr application stop name** *app\_name* command. The **application stop** command can only be used for applications that are registered, activated, and are currently running. The **application stop** command stops only the application and does not clean up the resources used by the application.

You can verify the status of the application using the **show appmgr application-table** command. The**Status** is displayed as **Exited** if the application has been stopped successfully.

```
Router#appmgr application stop name iperf-server-app
Mon Nov 30 13:38:36.202 UTC
Router#show appmgr application-table
Mon Nov 30 13:38:36.999 UTC
Name Type Config State Status
-------- ------- ------------- -------------------------
iperf-server-app Docker Activated Exited (1) Less than a se
Router#
```
#### **Start iPerf Applications**

Start or restart an application that has been stopped (and not deactivated) using the **appmgr application start name** *app\_name* command.

```
Router#appmgr application start name iperf-server-app
Tue Dec 1 13:06:21.996 UTC
Router#show appmgr application-table
Mon Nov 30 13:38:36.999 UTC
Name Type Config State Status
-------- ------- ------------- -------------------------
iperf-server-app Docker Activated UP(1) Less than a second
Router#
```
### **Deactivate iPerf Applications**

**Step 1** Deactivate the iPerf applications using the **no appmgr application** *app\_name* command. You deactivate the installed application when you want to release all resources used by the application.

Router#**config** Router(config)#**no appmgr application iperf-server-app** Router(config)#**commit**

**Step 2** Verify the status of the application by using the **show appmgr application-table** *app\_name* **stats** command.

```
Router#show appmgr application-table
Mon Nov 30 13:39:51.197 UTC
Router#
```
You can activate a deactivated application using the **appmgr application** *app\_name* **activate type docker source** *source\_name* command. **Note**

## **Uninstall iPerf Applications**

Uninstall the applications using the **appmgr package uninstall package** *package\_name* command.

After the application is successfully uninstalled, executing the **show appmgr source-table** command displays no result.

```
Router#appmgr package uninstall package iperf
table
Mon Nov 30 13:41:05.155 UTC
Router#show appmgr source-table
Mon Nov 30 13:41:05.936 UTC
Router#
```